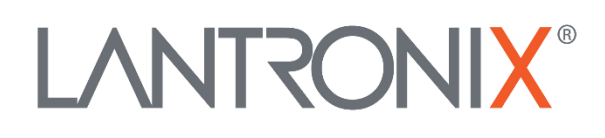

# **Application Note**

*Connecting a bar code scanner to a STEPPII, STEPPIII, BOLERO-LT or FOX device*

> Part Number APP-0007 Revision A October 2019

## **Intellectual Property**

© 2019 Lantronix, Inc. All rights reserved. No part of the contents of this publication may be transmitted or reproduced in any form or by any means without the written permission of Lantronix.

*Lantronix* is a registered trademark of Lantronix, Inc. in the United States and other countries.

Patented: [www.lantronix.com/legal/patents/;](http://www.lantronix.com/legal/patents/) additional patents pending.

All trademarks and trade names are the property of their respective holders.

## **Contacts**

#### **Lantronix, Inc.**

7535 Irvine Center Drive, Suite 100 Irvine, CA 92618, USA Toll Free: 800-526-8766 Phone: 949-453-3990 Fax: 949-453-3995

#### **Technical Support** Online: [www.lantronix.com/support](http://www.lantronix.com/support)

#### **Sales Offices**

For a current list of our domestic and international sales offices, go to the Lantronix web site at [www.lantronix.com/about/contact](http://www.lantronix.com/about/contact)

### **Disclaimer**

All information contained herein is provided "AS IS." Lantronix undertakes no obligation to update the information in this publication. Lantronix does not make, and specifically disclaims, all warranties of any kind (express, implied or otherwise) regarding title, noninfringement, fitness, quality, accuracy, completeness, usefulness, suitability or performance of the information provided herein. Lantronix shall have no liability whatsoever to any user for any damages, losses and causes of action (whether in contract or in tort or otherwise) in connection with the user's access or usage of any of the information or content contained herein. The information and specifications contained in this document are subject to change without notice.

## **Revision History**

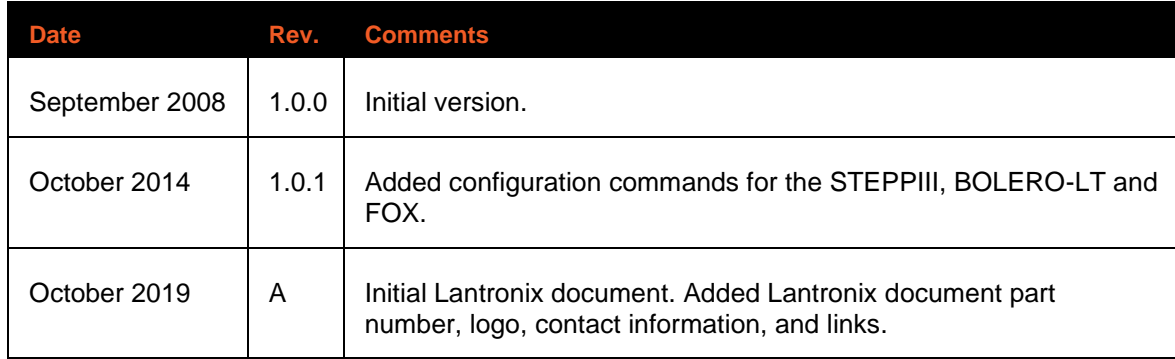

For the latest revision of this product document, please check our online documentation at [www.lantronix.com/support/documentation.](http://www.lantronix.com/support/documentation.html)

# **Table of Contents**

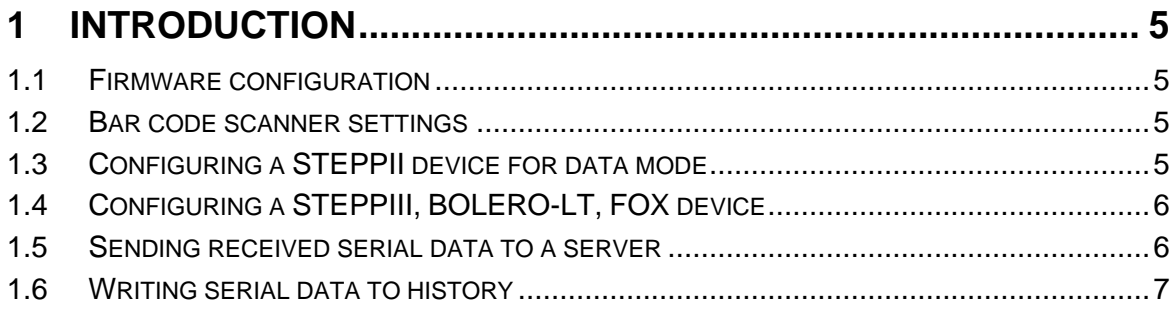

# <span id="page-4-0"></span>1 **INTRODUCTION**

This document describes how to connect a bar code scanner to a *STEPPII*, *STEPPIII*, *BOLERO-LT* and FOX device and how to store or transmit the scanned data. This example should give an idea on how to connect serial devices on a STEPPII, STEPPIII, BOLERO-LT and FOX and process the incoming data in general.

## <span id="page-4-1"></span>**1.1 Firmware configuration**

Default operation of the RS232 port on the STEPPII AMP connector is the command mode. In this mode the protocols and debug information are send to the serial port and it listens for commands which the user can send to the device.

In order to get data from a bar code scanner via the RS232 port of the STEPPII, it has to be set into data mode. In data mode the STEPPII can not receive PFAL commands anymore. In this example one input will be programmed to be able to switch between command and data mode.

## <span id="page-4-2"></span>**1.2 Bar code scanner settings**

The bar code scanner used for this application note is a *Firescan D131*. It uses a 38400 baud RS232 connection and sends a carriage return/line feed after sending its scanned data.

By default, the serial port of the STEPPII, STEPPII, BOLERO-LT and FOX runs at **57600** baud. In order to make both devices talk to each other you will need to change the baud rate for the used serial port to **34800** baud using the following command:

#### **For STEPPII**

\$PFAL,CNF.Set,DEVICE.SERIAL.BAUDRATE=38400

#### <span id="page-4-3"></span>**For STEPPIII, BOLERO-LT, FOX**

\$PFAL,CNF.Set,DEVICE.SERIAL**0**.BAUDRATE=38400

## **1.3 Configuring a STEPPII device for data mode**

As mentioned above, one of the inputs of the STEPPII will be used to switch between **Command** and **Data** mode:

❖ When, for example, the **input 1** is **switched on**, the STEPPII is set into the **Data** mode:

\$PFAL,CNF.Set,AL5=IO.IN.e0=redge:CNF.Set,DEVICE.COMM.SERIAL=data=0,1,F Parameters for data= **0**, **1**, **F**

- **0:** Received data is not transferred immediately but can be used to execute alarms.
- **1:** Enables events when the system detects a carriage return/linefeed.
- F**:** All system status have to be transmitted.

❖ When input 1 is **switched off,** the STEPPII is reset into the **Command** mode:

\$PFAL,CNF.Set,AL6=IO.IN.e0=fedge:CNF.Set,DEVICE.COMM.SERIAL=cmd,F

# <span id="page-5-0"></span>1.4 **Configuring a STEPPIII, BOLERO-LT, FOX device**

The STEPPIII, BOLERO-LT and FOX do not need to be set into the Data mode, because the command mode allows also event generation for incoming text messages terminated by the line feed  $\langle L \bar{F} \rangle$  character that do not start with PFAL. It is assumed that, the text sent from the scanner is terminated by the line feed <LF> character, otherwise no event would be occurred.

To use one of the above-mentioned device for scanner application, make sure that *Serial0* is in the Command mode. To change the Serial0 into the Command mode execute the followin command:

\$PFAL,MSG.Mode.SERIAL0=7F,C

Parameters for command mode=**7F**, **C**

**7F:** All system status and protocols have to be transmitted. **C:** *Sets the Serial0 into the command mode. D00218C767CB560D*

## <span id="page-5-1"></span>**1.5 Sending received serial data to a server**

The STEPPII, STEPPIII, BOLERO-LT or FOX device gets configured to send the received serial data together with the actual date, time and position to an internet server: **For STEPPII**

\$PFAL,CNF.Set,AL7=Sys.eSerialData:TCP.Client.Send,8,"TrackingNumber: &(SerialData)"

#### **For STEPPIII, BOLERO-LT, FOX**

\$PFAL,CNF.Set,AL1=SYS.Device.eStart:MSG.Send.RawSerial0,0,"start"

\$PFAL,CNF.Set,AL7=Sys.eSerialData0:TCP.Client.Send,8,"TrackingNumber: &(SerialData0)"

*To send the received Serial0 data to the Trace4You - server use the following alarm with the* **event** *<sfal.event.text='&(SerialData0)'>* **in the user text. For information on Trace4You, contact support at** [www.lantronix.com/support.](http://www.lantronix.com/support)

\$PFAL,CNF.Set,AL7=Sys.eSerialData0:TCP.Client.Send,8,"<sfal.event.text='&(SerialData0)'>"

- ➢ The event *Sys.eSerialData* for STEPPII or *Sys.eSerialData0* for STEPPIII, BOLERO-LT or FOX device occurs every time when the STEPPII detects a carriage return/line feed for STEPPII or the STEPPIII, BOLERO-LT, FOX detects a line feed on the serial port (as configured before).
- ➢ *TCP.Client.Send,8,"TrackingNumber: &(SerialData0)"* command sends the GPRMC protocol and the user defined text to a remote server.
- ➢ The dynamic entry *&(SerialData)* for STEPPII and *&(SerialData0)* for STEPPIII, BOLERO-LT and FOX device contain the received serial data from the RS232 port.

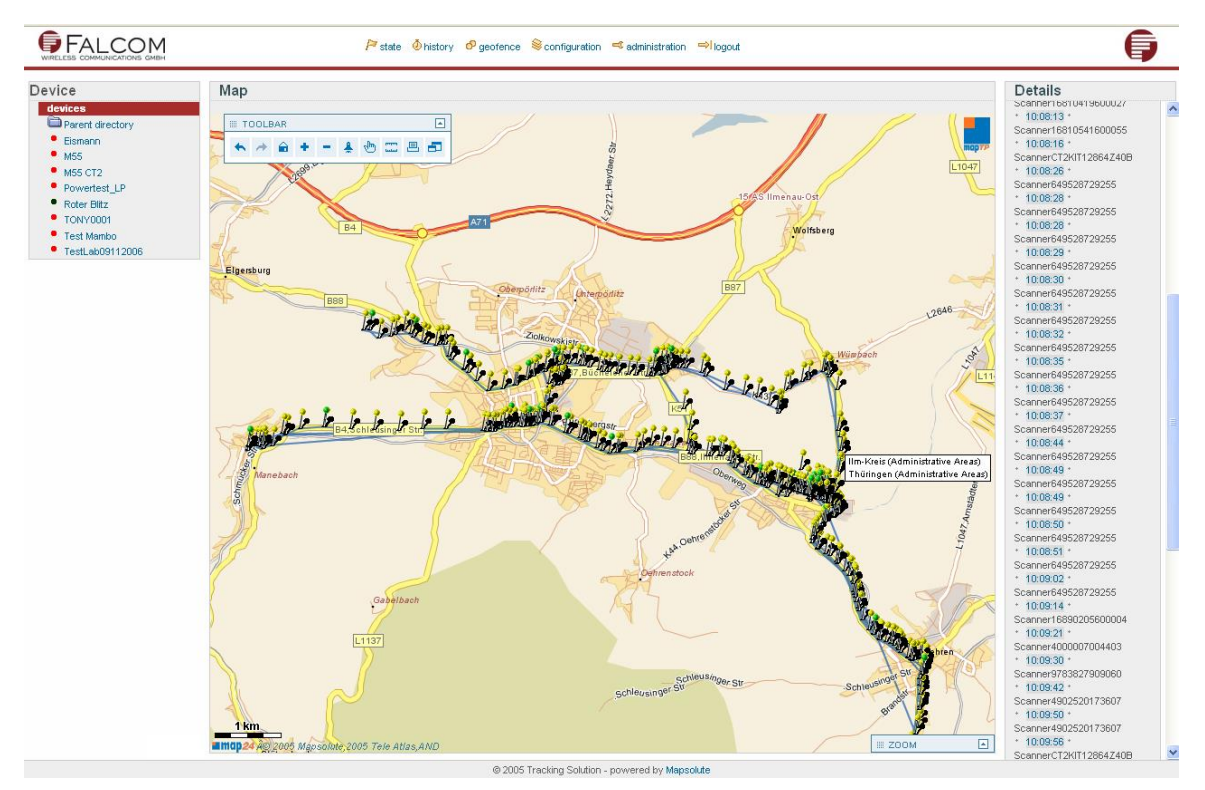

**Figure 1:** Screenshot from the Online Tracking Solution including a STEPPII history with scanned barcode data.

## **1.6 Writing serial data to history**

<span id="page-6-0"></span>Besides sending the received serial data to a server, it is also possible to store the data in the device history and read it out later.

If the data should only be stored in history change, the alarm can be defined as follow: **For STEPPII**

\$PFAL,CNF.Set,AL7=Sys.eSerialData:GPS.History.Write,8,"Tracking Number: &(SerialData)"

#### **For STEPPIII, BOLERO-LT, FOX**

\$PFAL,CNF.Set,AL7=Sys.eSerialData0:GPS.History.Write,8,"Tracking Number: &(SerialData0)"